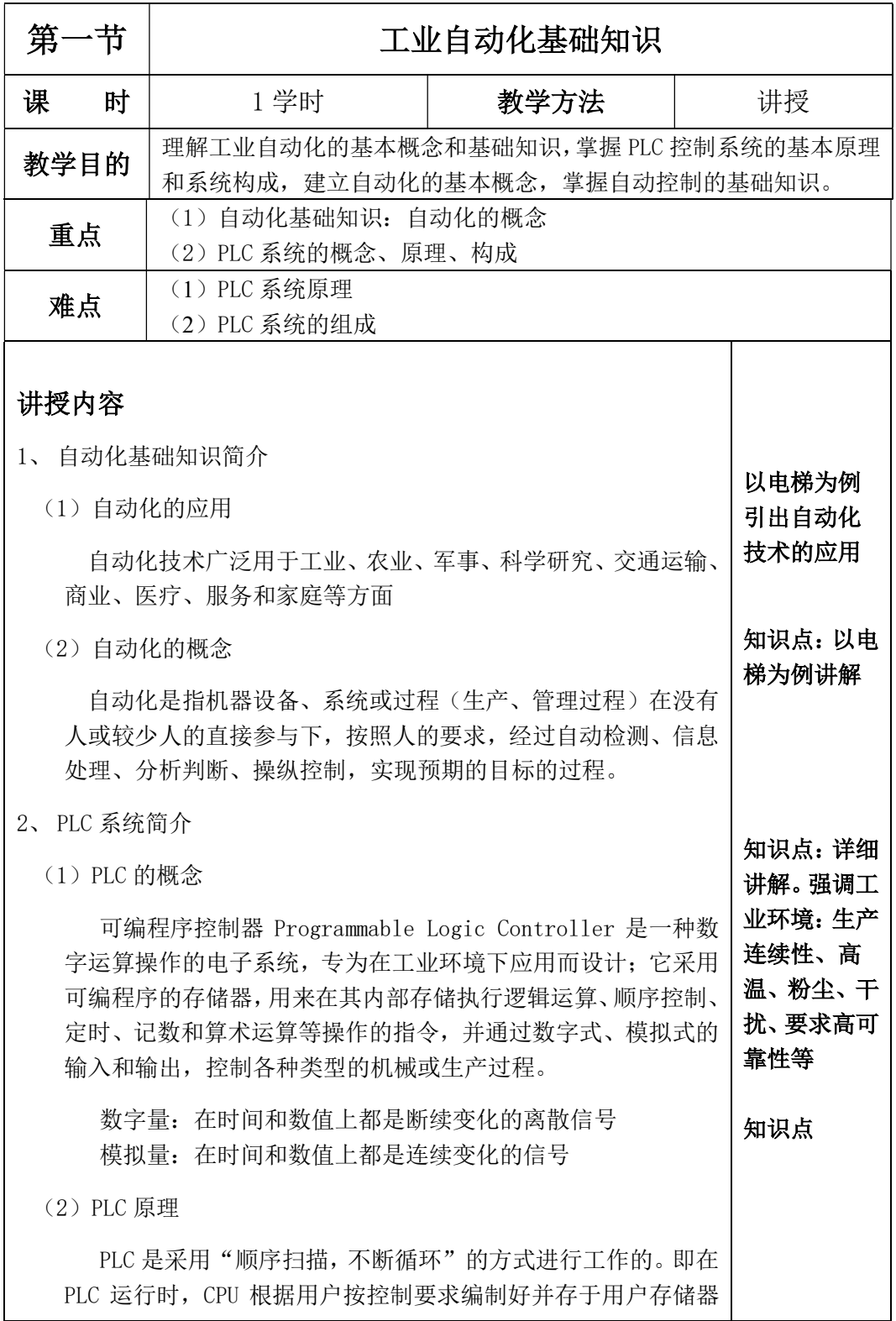

中的程序,按指令步序号(或地址号)作周期性循环扫描,如无 跳转指令,则从第一条指令开始逐条顺序执行用户程序,直至程 序结束。

(3)PLC 系统组成

## PLC 硬件系统:

PLC 的硬件系统是由 CPU(控制器)模块、输入模块、输出模 块、通讯模块等构成。

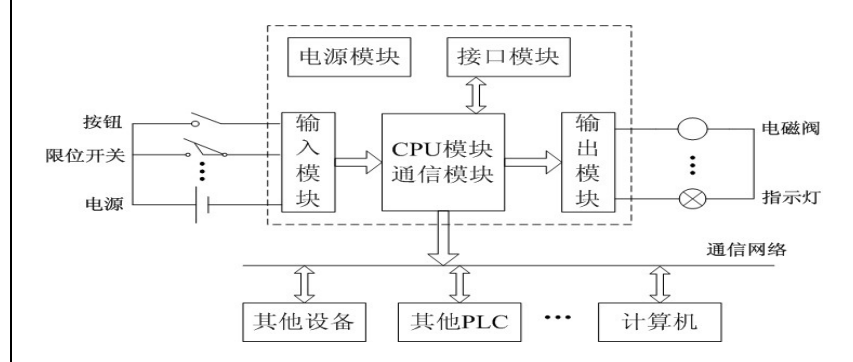

知识点:结合 原理图讲授 各模块功能 及信号检测-信息处理-输 出控制的过

程

CPU 模块:可编程序控制器的主要部分,是整个控制系统的核 心。它将各输入端的状态信息读入,并按照用户程序去处理,然 后去控制与被控对象相连的输出端。

输入/输出模块(I/O): PLC 对外功能主要是通过各类接口模 块的外接线,实现对工业设备或生产过程的检测与控制。通过各 种输入/输出接口模块,可编程控制器既可检测到所需的过程信 息,又可将处理结果传送给外部过程,驱动各种执行机构,实现 工业生产过程的控制。

通信模块:PLC 的通信包括主机与远程 I/O 之间、多台 PLC 之间、PLC 与其他智能控制设备(如计算机、变频器、数控装置) 间的通信;PLC 还可组成局部环网,包括计算机、各种外设都可 以入网。

## PLC 软件系统

编程软件:用于开发用户的应用程序。不同 PLC 厂商或不同 的 PLC 系列,有相应的编程软件。我们的实训使用编程软件为 Siemens 的 TIA Portal。 知识点:实训 涉及 ROFINET 网络

监控软件: 人机接口软件,用以监视和控制自动化设备和过 程,如 Siemens 的 WinCC 等。

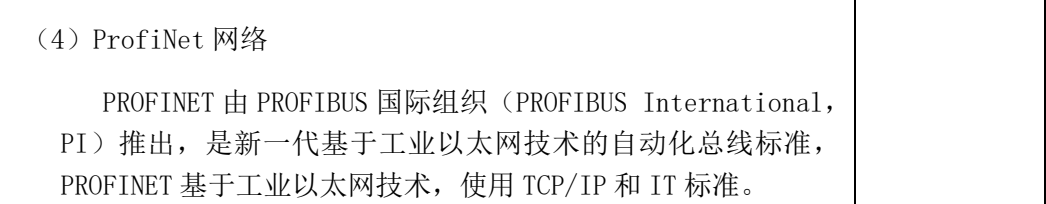

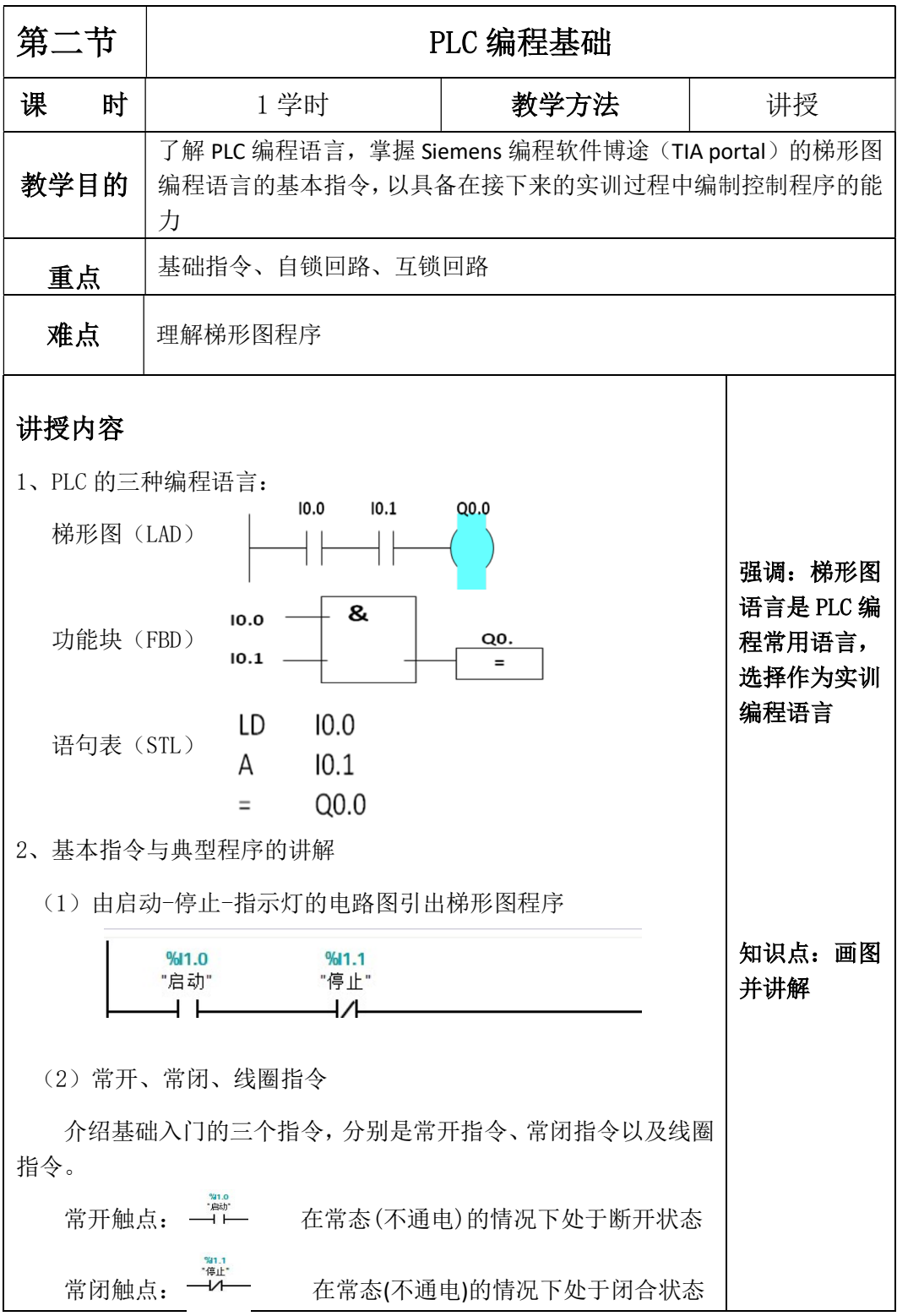

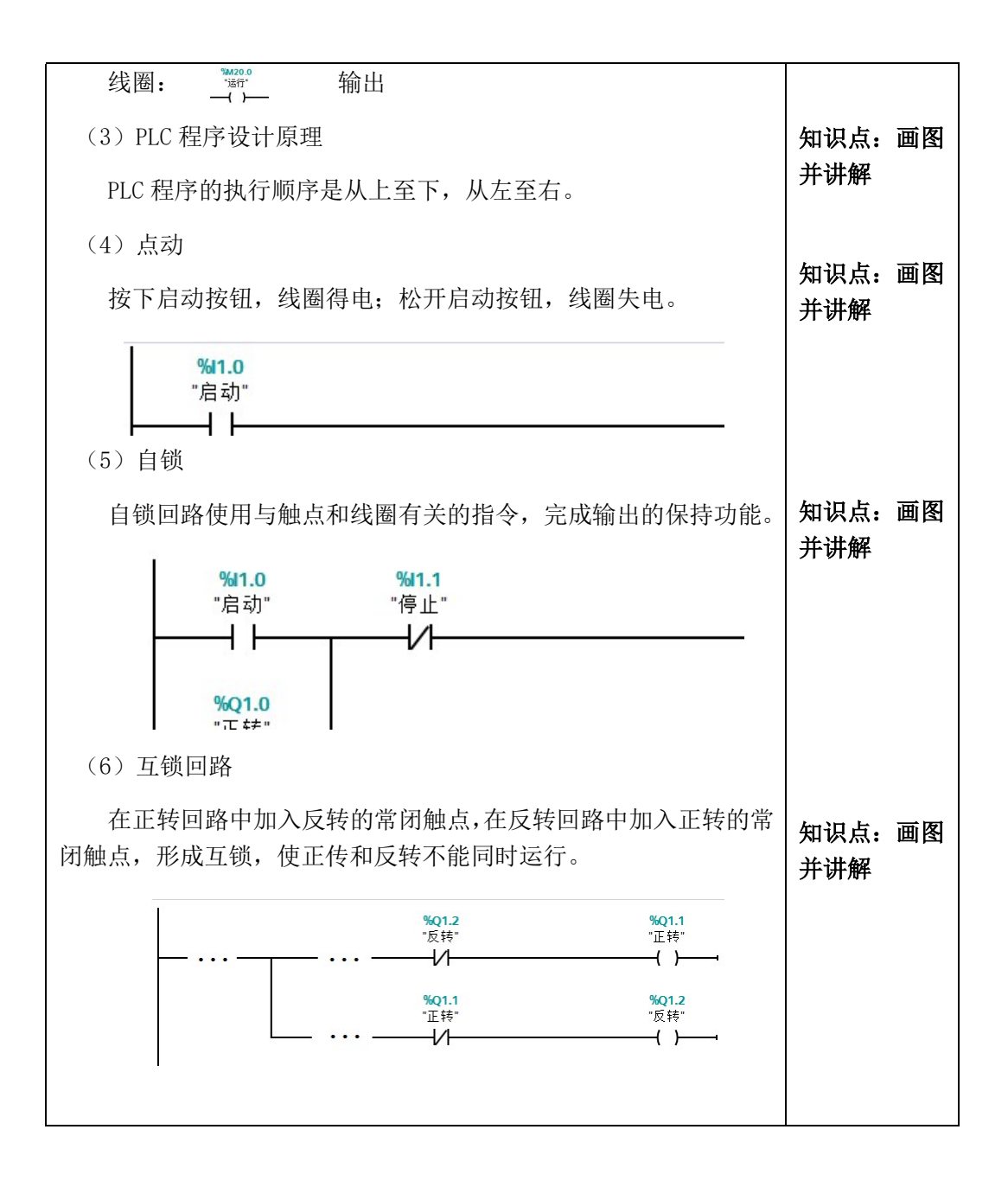

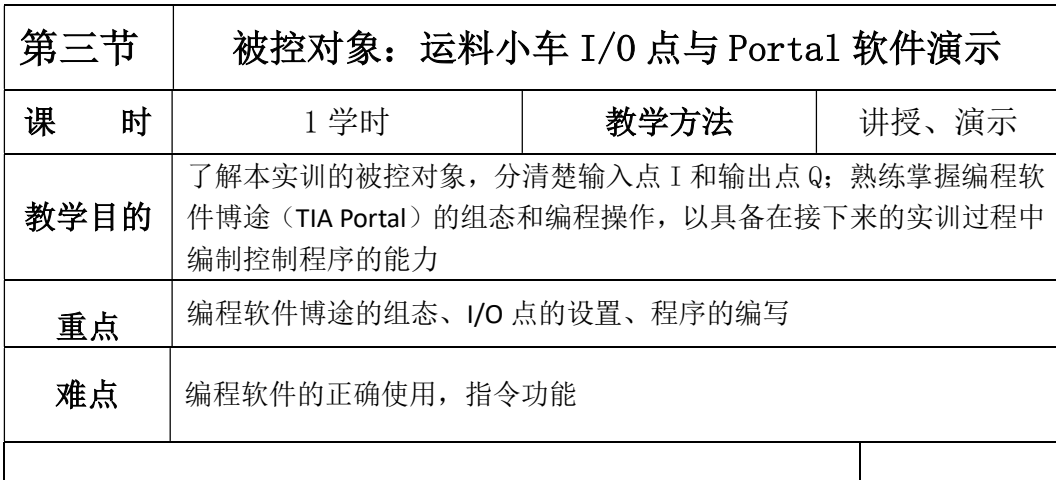

了解被控对象

选用现代工具

序的前提

## 讲授内容

1、了解实训的被控对象:运料小车

讲授生产过程中物料通过运料小车运输到各个工位进行处理的 工艺过程、运料小车的输入和输出点,根据控制要求,编写 PLC 控制 程序,完成对运料小车走行的控制。 是编制控制程

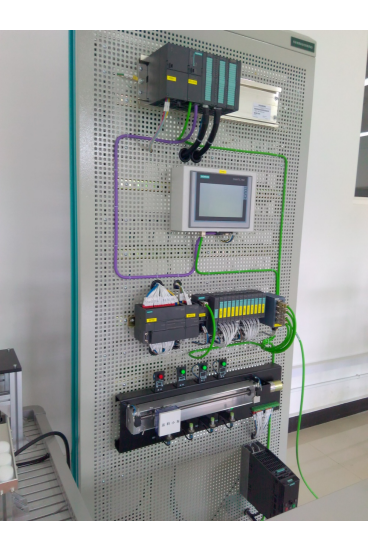

PLC: Siemens 公司的 S7-300 系列

网络:ProfiNet

编程软件: Siemens 公司的 TIA Portal (博途)

编程语言:梯形图(LAD)

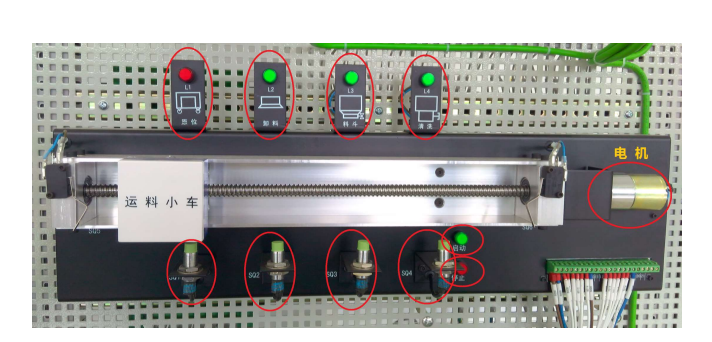

## 运料小车组成 PLC 对应 I/O 点

画图并讲解, 一定要分清楚 输入点 I 和输 出点 Q, 避免

强调 I/0

混淆

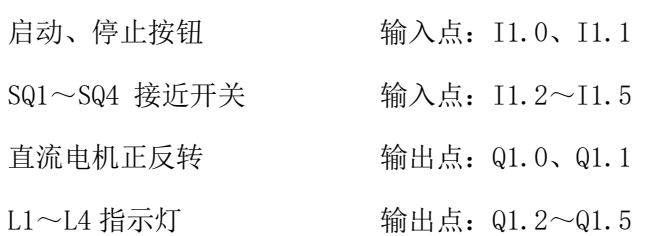

2、编写 PLC 变量表

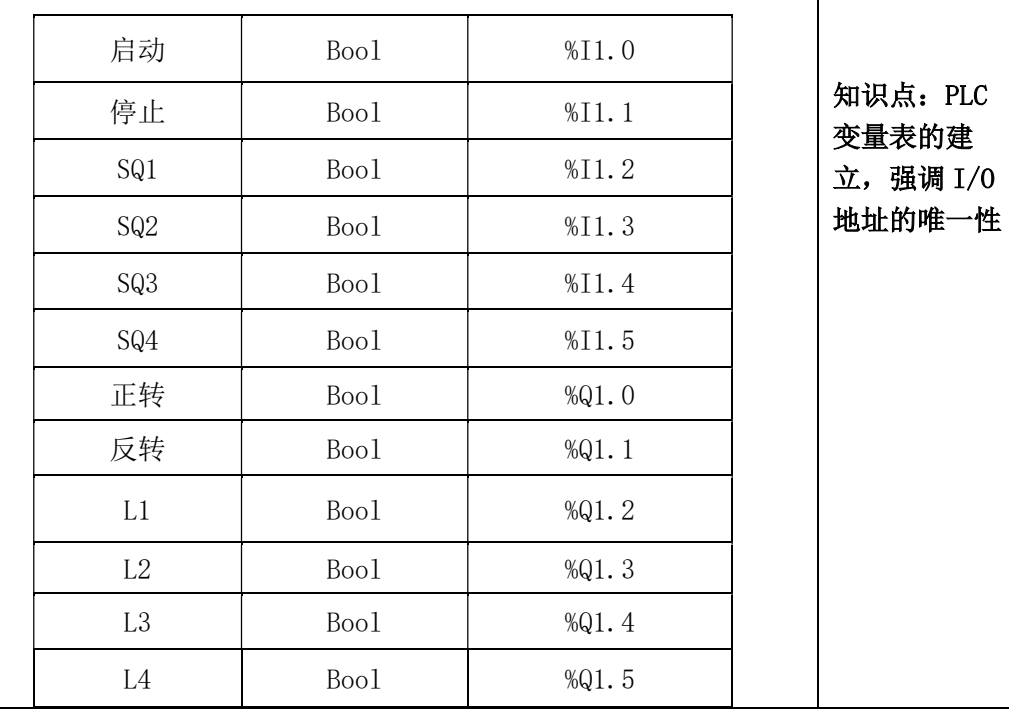

3、编程软件 TIA Portal 的使用

参考实训指导书

4、安全教育

学习《PLC 实训室计算机管理规定》, 实行设备使用登记制度

强调:实训时要穿戴好工作服,穿正规的绝缘鞋,系好鞋带;严 禁触摸各种电源和电缆;不要随便插拔设备的接线;不得随意动与实 训无关的设备;禁止将 U 盘或其它移动存储设备接入工控机;禁止在 工控机上设置密码: 禁止在实训期间玩游戏。

通过对被控对象-运料小车的编程实训,掌握 PLC 系统的编程软 件的使用、梯形图编程语言和控制程序的编写,培训学生对自动化控 制系统的分析、设计、实施及异常处理的能力及创新能力。

5、分组

(1) 检查实训学生的着装安全情况

(2) 分组,并填写设备使用登记表

6、提出实训项目的控制要求,现场指导学生完成实训项目,并记录 实践能力成绩。